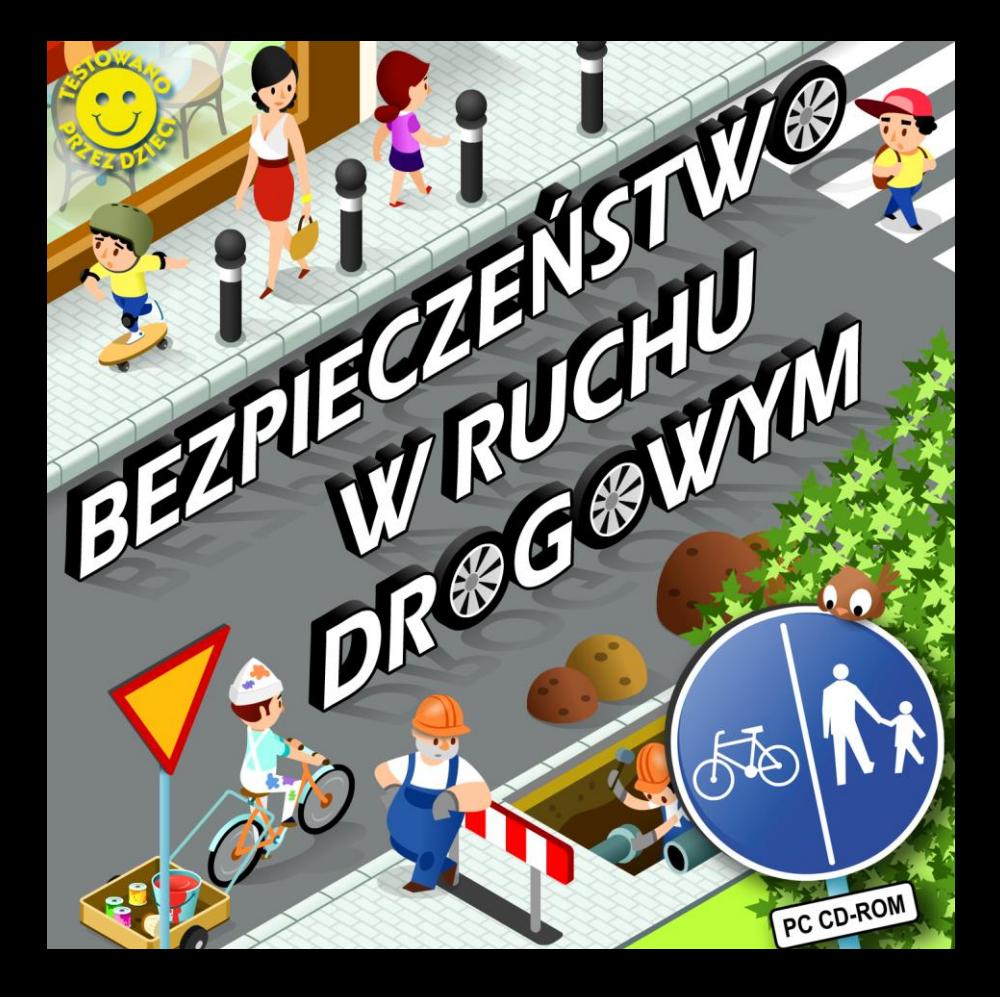

## **Wstęp**

Edukacyjna płyta CD-ROM dla uczniów szkoły podstawowej. Przy jej pomocy uczniowie poznają zasady bezpieczeństwa ruchu drogowego oraz różne, konkretne sytuacje w ruchu drogowym, z jakimi mogą się spotkać w codziennym życiu, łącznie z zagadnieniem bezpiecznej drogi do szkoły i zasadami udzielania pierwszej pomocy.

**Część teoretyczna** została podzielona na 5 całości tematycznych, dotyczących różnych znaków drogowych (według podziału na znaki ostrzegawcze, zakazu, nakazu, informacyjne itd. łącznie z sygnałami świetlnymi oraz poleceniami policjanta), także zasad poruszania się pieszych, rowerzystów oraz kierujących pojazdami mechanicznymi, zasad bezpiecznej drogi do szkoły oraz udzielania pierwszej pomocy.

**Część służąca zarówno zabawie, jak i ćwiczeniom,** zawiera gry służące utrwaleniu zdobytej wiedzy: określanie nazw znaków drogowych, ustawianie na skrzyżowaniu brakujących znaków drogowych, kolorowanie znaków, uzupełnianie obowiązkowego wyposażenia roweru oraz rowerzysty, wybór bardziej bezpiecznej drogi do szkoły, grę "Chińczyk", związaną tematycznie z ruchem drogowym, pytania testowe oraz pytania o to, w jakiej kolejności przejadą uczestnicy ruchu drogowego dane skrzyżowanie.

## **Obsługa**

Aplikacja została stworzona w ten sposób, aby korzystanie z niej było przyjemne i nieskomplikowane. Kursor zmienia postać nad każdym aktywnym obszarem, aby użytkownik wiedział, gdzie może kliknąć myszką. Kiedy kursor przybierze postać wskazującego palca lub ręki albo lupy, wtedy należy kliknąć, aby wykonać dane polecenie lub przejść do poszczególnych części aplikacji.

# **Ekran wyboru – menu główne**

Ekran przedstawiający menu główne służy podjęciu przez użytkownika decyzji, czy chce przejść do części teoretycznej (zawierającej omówienie poszczególnych tematów), czy też woli sprawdzić swoją wiedzę w którejś z gier.

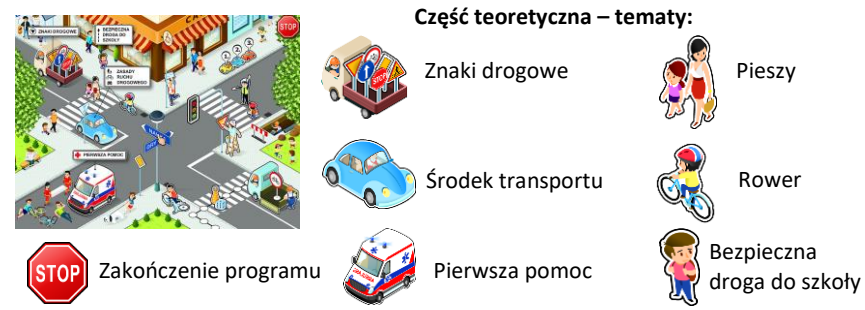

#### **Część teoretyczna**

W tej części uczniowie poznają nazwy znaków drogowych, zasady ruchu drogowego oraz zachowania się w konkretnych sytuacjach drogowych, łącznie z zasadami udzielania pierwszej pomocy.

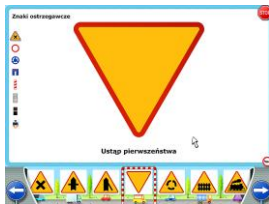

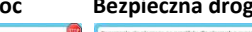

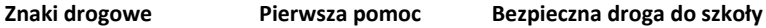

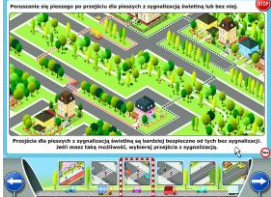

 *wystarczy kliknąć w ikonkę któregoś ze Aby zmienić kategorię znaków drogowych, znaków po lewej stronie ekranu.*

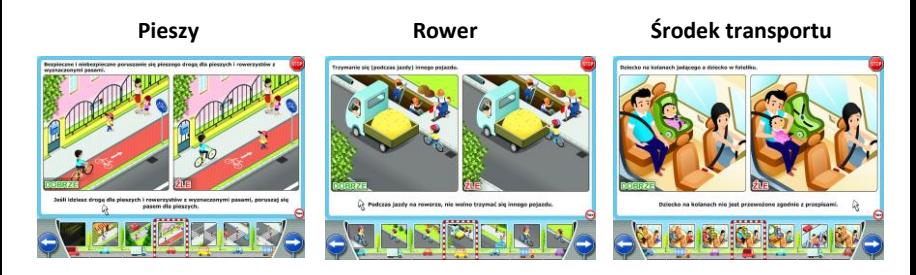

Każda zasada ruchu drogowego jest przedstawiona w dwóch wariantach: w jednym uczestnicy ruchu postępują **DOBRZE**, w innym **ŹLE**. Dla lepszej widoczności (szczególnie na tablicach interaktywnych) można ilustracje powiększyć, klikając w nie, wówczas kursor zamienia się w lupę.

Wspólne ikony:

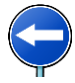

Przejście do poprzedniego znaku lub sytuacji

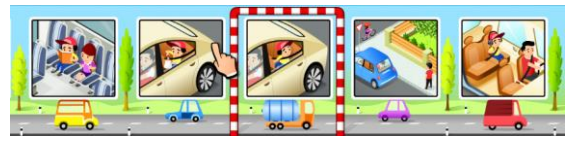

Aby przyspieszyć wybór, wystarczy kliknąć bezpośrednio w konkretny znak lub przedstawioną sytuację

Przejście do następnego znaku lub sytuacji

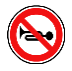

Wyłączenie/włączenie<br> **Example:** Powrót do głównego menu nagranego komentarza

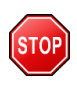

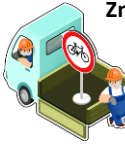

**Znak drogowy i jego nazwa** – klikając w jedną z trzech przedstawionych nazw, umieścisz ją w pustym polu pod znakiem drogowym. Aby zmienić liczbę pytań (10, 15, 20), wystarczy kliknąć w jedno ze świateł sygnalizatora za znajdującego się w lewej części ekranu.

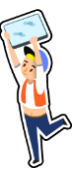

**Ustawianie znaków na skrzyżowaniu** - celem gry jest ustawienie na skrzyżowaniu tych znaków, których brakuje. Ilustrację przedstawiającą konkretną sytuację na drodze można przybliżyć, aby była lepiej widoczna (zwłaszcza na tablicach interaktywnych) – wystarczy w nią kliknąć (kursor zmieni się w lupę  $\mathcal{Q}$ ). Znaki należy przesuwać na wolne

miejsca na ilustracji. Po przesunięciu wszystkich znaków można kliknąć w

obrazek przedstawiający policjata, który skontroluje nam wyniki: źle umieszczone znaki są oznaczone tak:  $\left(\bullet\right)$  Kiedy klikniemy w czerwony krzyżyk, wyświetli się właściwe rozwiązanie.

**Kolorowanie znaków drogowych** – zadaniem gracza jest pokolorowanie znaków drogowych odpowiednimi kolorami. Można wybrać jeden z kolorów dostępnych na dole, klikając w niego, a następnie kliknąć w znak drogowy, aby nadać mu wybrany kolor. Po pokolorowaniu wszystkich znaków można kliknąć w obrazek przedstawiający policjata, który skontroluje nam wyniki: źle umieszczone znaki są oznaczone tak:  $\circledast$  Kiedy klikniemy w czerwony krzyżyk, wyświetli się właściwe rozwiązanie.

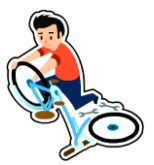

**Obowiązkowe wyposażenie roweru** – celem gry jest wyposażenie roweru i małego rowerzysty w potrzebny sprzęt, łącznie z **wyposażeniem na wypadek złej widoczności**. Poszczególne przedmioty wystarczy przesuwać na rower lub rowerzystę: kiedy zwolnimy przycisk myszki, dane przedmioty będą zajmować właściwe miejsce. Po uzupełnieniu wszystkich elementów można

kliknąć w obrazek przedstawiający policjata, który skontroluje nam wyniki - źle umieszczone znaki są oznaczone tak: (

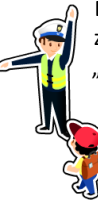

**Bezpieczna droga do szkoły** – na obrazku znajdują się zawsze dwie drogi z domu do szkoły: czerwona i niebieska. Te dwie drogi różnią się zawsze "(nie)bezpieczeństwem" – np. wykorzystaniem kładek nad jezdnią, przejść podziemnych, przejść dla pieszych z sygnalizacją świetlną lub bez niei itp. Zadaniem gracza jest uważne przeanalizowanie ilustracji, a następnie wskazanie (przez kliknięcie w odpowiednie okieno), która z tych dwóch dróg jest bardziej bezpieczna.

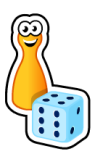

**Chińczyk** – gra ma podobne zasady jak w wersji stołowej, tyle, że gracz dysponuje jedynie jednym pionkiem danego koloru. Na początku należy okeślić liczbę graczy: grać może od 1 do 4 osób. Po rzuceniu kostką, pionek przesunie się o taką liczbę pól, jaką wskazała kostka. Żeby jednak pionek mógł pozostać na tym miejscu, gracz musi dobrze odpowiedzieć na zadanie pytanie, w przeciwnym

wypadku pionek wróci na swoje wcześniejsze miejsce. Jeżeli pionek trafia na pole, na którym stoi inny pionek, wówczas ten inny pionek nie wraca na start, ale następuje wymiana pól między tymi pionkami. Zwycięża gracz, który jako pierwszy zajmie pole przed wejściem do szkoły. Pytanie wraz z odpowiedziami można przybliżyć, aby było lepiej widoczne (zwłaszcza na tablicach interaktywnych) – wystarczy kliknąć w lupę, przedstawioną na zagiętym rogu "kartki" z pytaniem.

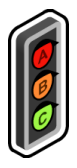

**Pytania testowe** – wybór jednej poprawnej odpowiedzi z trzech proponowanych. Aby zmienić liczbę pytań (10, 15, 20), wystarczy kliknąć w jedno ze świateł sygnalizatora  $\alpha$  znajdującego się w lewej części ekranu.

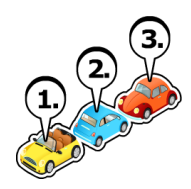

**Określ kolejność** – określanie, w jakiej kolejności przejadą uczestnicy ruchu drogowego przedstawione skrzyżowanie. W tej grze należy najpierw uważnie przyjrzeć się przedstawionej sytuacji w ruchu drogowym: należy zwrócić uwagę na kształt skrzyżowania, znaki drogowe (jeśli są) oraz na to, dokąd jedzie każdy z uczestników, czy skręca itp. Można obrazek przybliżyć, aby był lepiej widoczny (zwłaszcza na tablicach interaktywnych)

– wystarczy w niego kliknąć (kursor zmieni się w lupę $\mathcal{Q}$ ). Gracz przesuwa samochody lub rowerzystę z ławki na ponumerowane półeczki zgodnie z tym, w jakiej kolejności przejadą przez skrzyżowanie. Należy pamiętać, że **w pewnych sytuacjach niektórzy uczestnicy mogą przejeżdżać równocześnie** – wtedy **na jednej półeczce może być więcej uczestników ruchu**. Aby sprawdzić swój wybór, po przesunięciu wszystkich samochodów (rowerzysty) należy kliknąć w obrazek przedstawiający policjanta, który skontroluje wyniki: źle umieszczone samochody (rowerzysta), są oznaczone tak: « Kiedy klikniemy w czerwony krzyżyk, wyświetli się właściwe rozwiązanie.

## **Ikony używane we wszystkich grach**

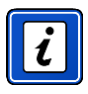

- instrukcja do gry

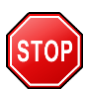

- zakończenie gry i powrót do ekranu z wyborem gier

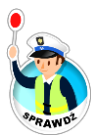

- kontrola wyników

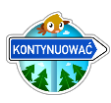

- przejście do dalszego ekranu lub włączenie nowej gry

*Poświęć choć krótką chwilę tej instrukcji. Przybliży ci ona program zawarty na niniejszej płytce oraz jego obsługę***.**

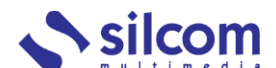

Motelowa 21, 43-400 Cieszyn Telefon: +48 602 451 588 e-mail: info@silcom-multimedia.pl Web: www.silcom-multimedia.pl

*Dziękujemy Państwu za zakup naszego produktu.*